# ل قبسملا ةيفصتلا لماع تاسايس نيوكت اهليغشتو FTD

### تايوتحملا

ةمدقملا <u>ةيساسألا تابلطتملا</u> تابلطتملا <mark>ةمدختسملل تانوكمل</mark>ا ةيساسأ تامولعم نانيوكت <u>1 قب سملI ةيفصتلI لماع جون مادختسI قلاح</u> 2 <mark>ةقببسملا قېفصت ل</mark>ا جون مادختس|قل<u>اح</u> ي ضارتفال PreFilter جهن نم ققحتلا 1. أقمومل (LINA (CLI نم ققحتلا

## ةمدقملا

FirePOWER ديدهت نع عافدلل ةقبسملا ةيفصتلا تاسايس نيوكت دنتسملا اذه فصي .اهليغشتو (FTD(

# ةيساسألا تابلطتملا

تابلطتملا

.دنتسملا اذهل ةصاخ تابلطتم دجوت ال

ةمدختسملا تانوكملا

:ةيلاتلا ةيداملا تانوكملاو جماربلا تارادصإ ىلإ دنتسملا اذه يف ةدراولا تامولعملا دنتست

- 6.1.0-195 زمر FTD لغشي يذلا X5506ASA•
- FireSIGHT Management Center (FMC) يذلا لغشي رادصإلا 6.1.0-195
- ةروص 15.2 لغشت يتلا RIOS Cisco 3925 تاهجوم •

.ةصاخ ةيلمعم ةئيب ي ف ةدوجوملI ةزهجألI نم دنتسملI اذه يف ةدراولI تامولعملI ءاشنإ مت تناك اذإ .(يضارتفا) حوسمم نيوكتب دنتسملا اذه يف ةمدختسُملا ةزهجألا عيمج تأدب .رمأ يأل لمتحملا ريثأتلل كمهف نم دكأتف ،ليغشتلا ديق كتكبش

# ةيساسأ تامولعم

:ةيسيئر ضارغأ ةثالث مدختو 6.1 رادصإ يف اهلاخدإ مت ةزيم يه ةيفصتلا لبق ام ةسايس

- ةيجراخلاو ةيلخادلا سوؤرلا نم لك ىلإ ادانتسا رورملا ةكرح ةقباطم 1.
- لكشب ريخشلI كرحم زواجتب قفدتالل حمسي يذلI ركبملI لوصولIب مكحتال ريفوت .2 لماك
- ةادأ نم اهليحرت مټي يټلI (ACEs) لوصولI يف مكحتلI تال|خدإل ٻئان رصنعك لمعلI 3. I .(ASA (ةلدعملا نامألا ةزهجأ لالخ نم ليحرتلا

### نېوكتلا

1 قبسملا ةيفصتلا لماع جهن مادختسإ ةلاح

ادانتسا ةيفصتلاب FTD ل حمست يتلا قفنلا ةدعاق عون مادختسإ PreFilter جهنل نكمي ،ةلاقملا هذه ةباتك تقو .ةيجراخلا وأ/و ةيلخادلا IP سأرل يقفنلا رورملا ةكرح نم لك ىلإ :ىلإ يقفنلا رورملا ةكرح ريشت

- (GRE (ماعلا هيجوتلا نيمضت •
- IP-in-IP
- IPv6-in-IP
- 3544 Teredo ذفنم •

.ةروصلا يف حضوم وه امك GRE قفن كرابتعا يف عض

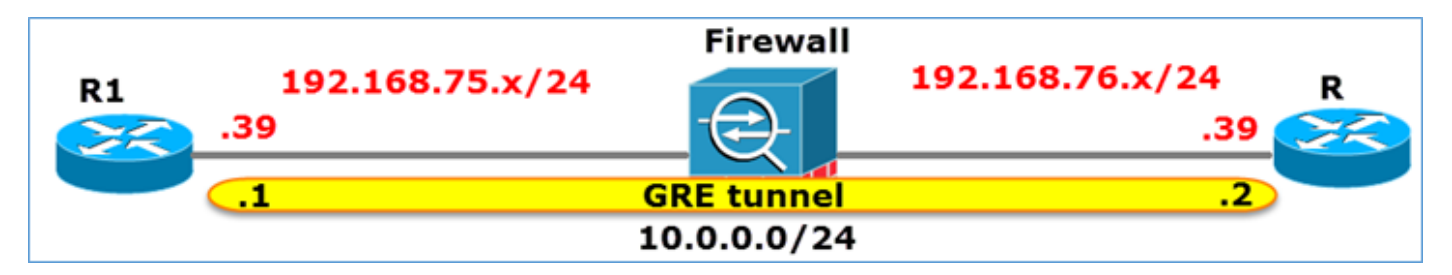

ةيامحلا رادج ربع رورملا ةكرح رمت ،GRE قفن مادختساب 2R ىلإ 1R نم لاصتالا رابتخإ دنع .ةروصلا يف حضوم وه امك

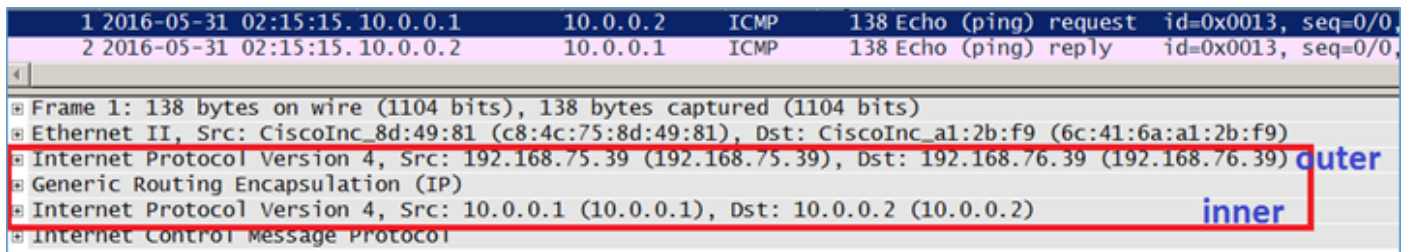

.ةروصلا يف حضوم وه امك يجراخلا IP سأر نم ققحتي هنإف ،ASA زاهج ةيامحلا رادج ناك اذإ

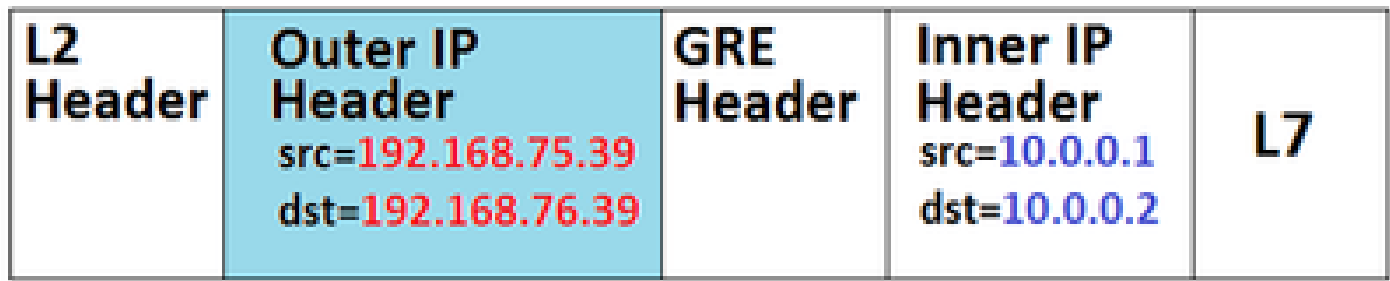

```
<#root>
```
ASA#

**show conn**

**GRE OUTSIDE 192.168.76.39:0 INSIDE 192.168.75.39:0**

, idle 0:00:17, bytes 520, flags

يف حضوم وه امك يلخادلا IP ناونع نم ققحتي هنإف ،FirePOWER زاهج ةيامحلا رادج ناك اذإ .ةروصلا

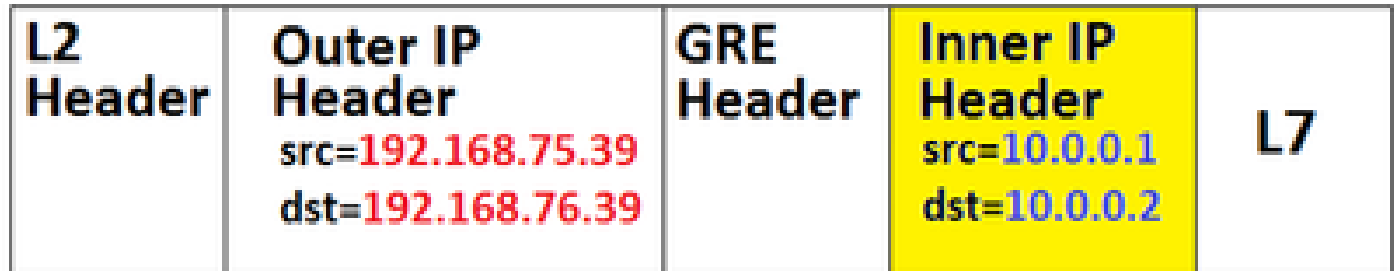

تانايبلا رورم ةكرح ةقباطم FTD زاهجل نكمي ،قبسملا ةيفصتلا لماع جهن مادختساب .ةيجراخلاو ةيلخادلا سوؤرلا نم لك ىلإ ادانتسا

:ةيسيئرلا ةطقنلا

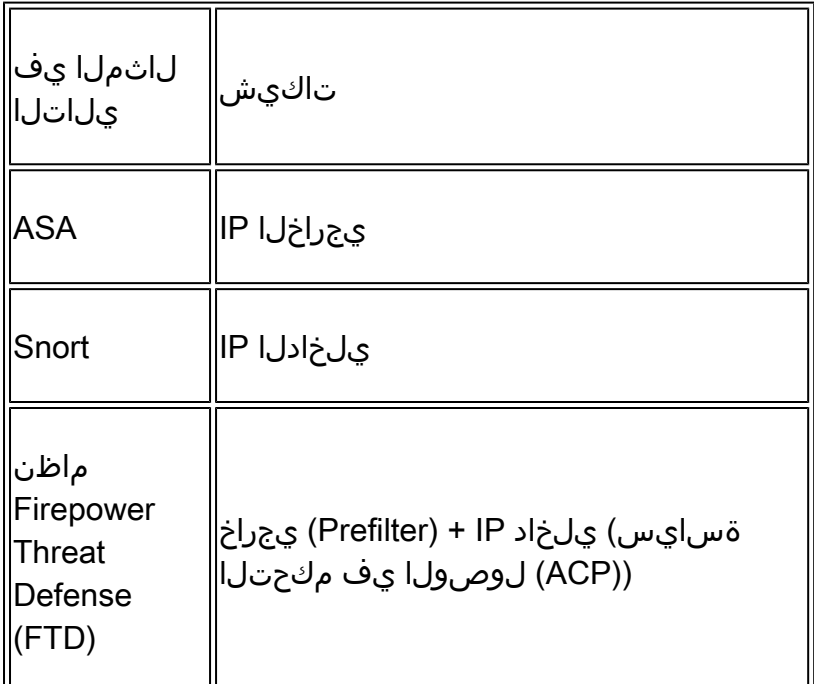

2 ةقبسملا ةيفصتلا جهن مادختسإ ةلاح

لوصولاب مكحتلا ريفوت اهنكمي يتلا Prefilter ةدعاق عون مادختسإ PreFilter جهنل نكمي .ةروصلا يف حضوم وه امك امامت ريخشلا كرحم زواجتب قفدتلل حامسلاو ركبملا

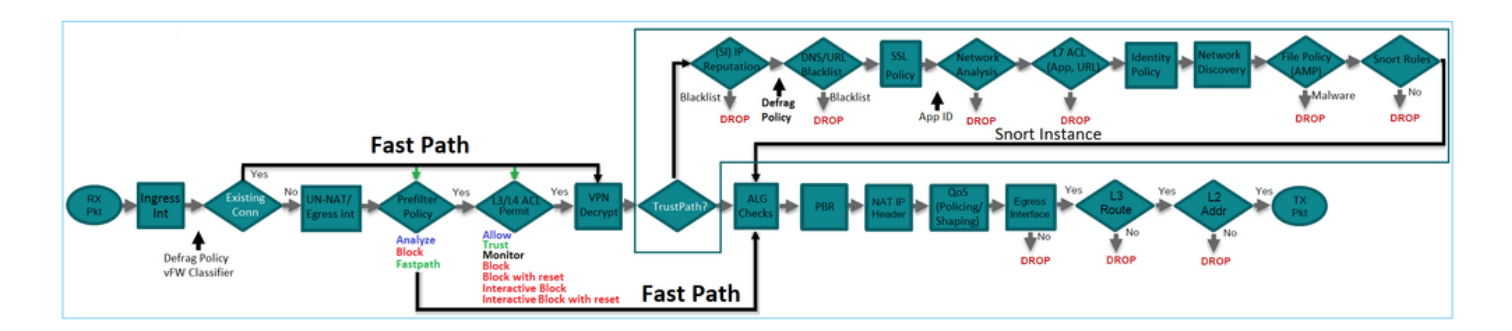

# يضارتفالا PreFilter جهن نم ققحتلا 1. ةمهملا

:ةمهملا تابلطتم

يضارتفالا ةقبسملا ةيفصتلا جهن نم ققحتلا

:لحلl

ل يضارتفا جهن دجوي .Prefilter > لوصولا يف مكحتلا < تاسايسلا ىلإ لقتنا 1. ةوطخلا .ةروصلا يف حضوم وه امك لعفلاب Prefilter

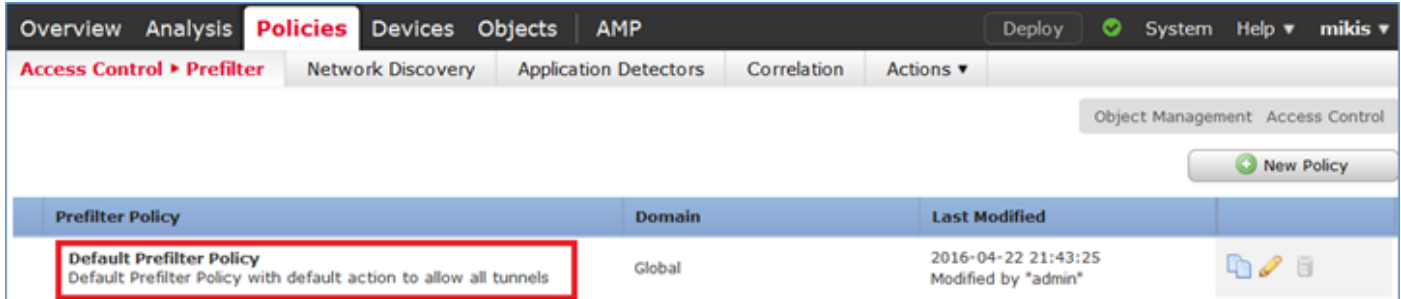

.ةروصلا يف حضوم وه امك جەنلا تادادعإ ىرتل ريرحت رتخأ .2 ةوطخلا

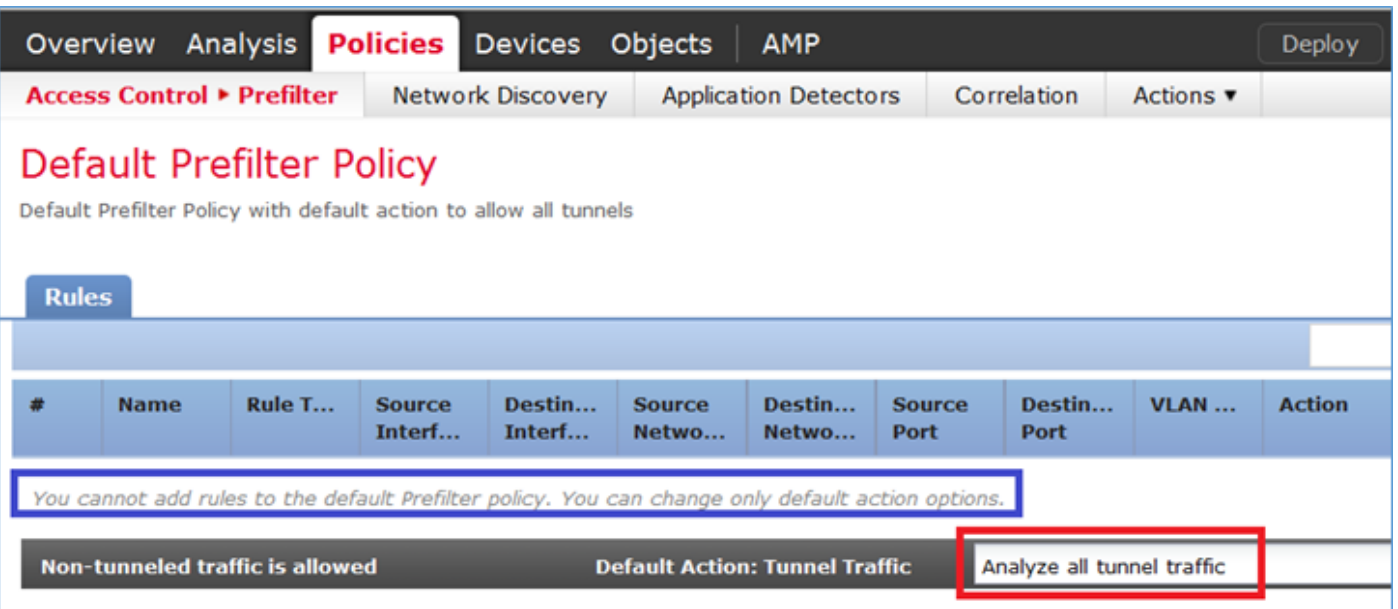

وه امك لوصول|ب مكحتل| جەنب لءفال|ب "ةقبسمل| ةيفصتل| لماع جەن" قافرإ مت .3 ةوطخل| .ةروصلا يف حضوم

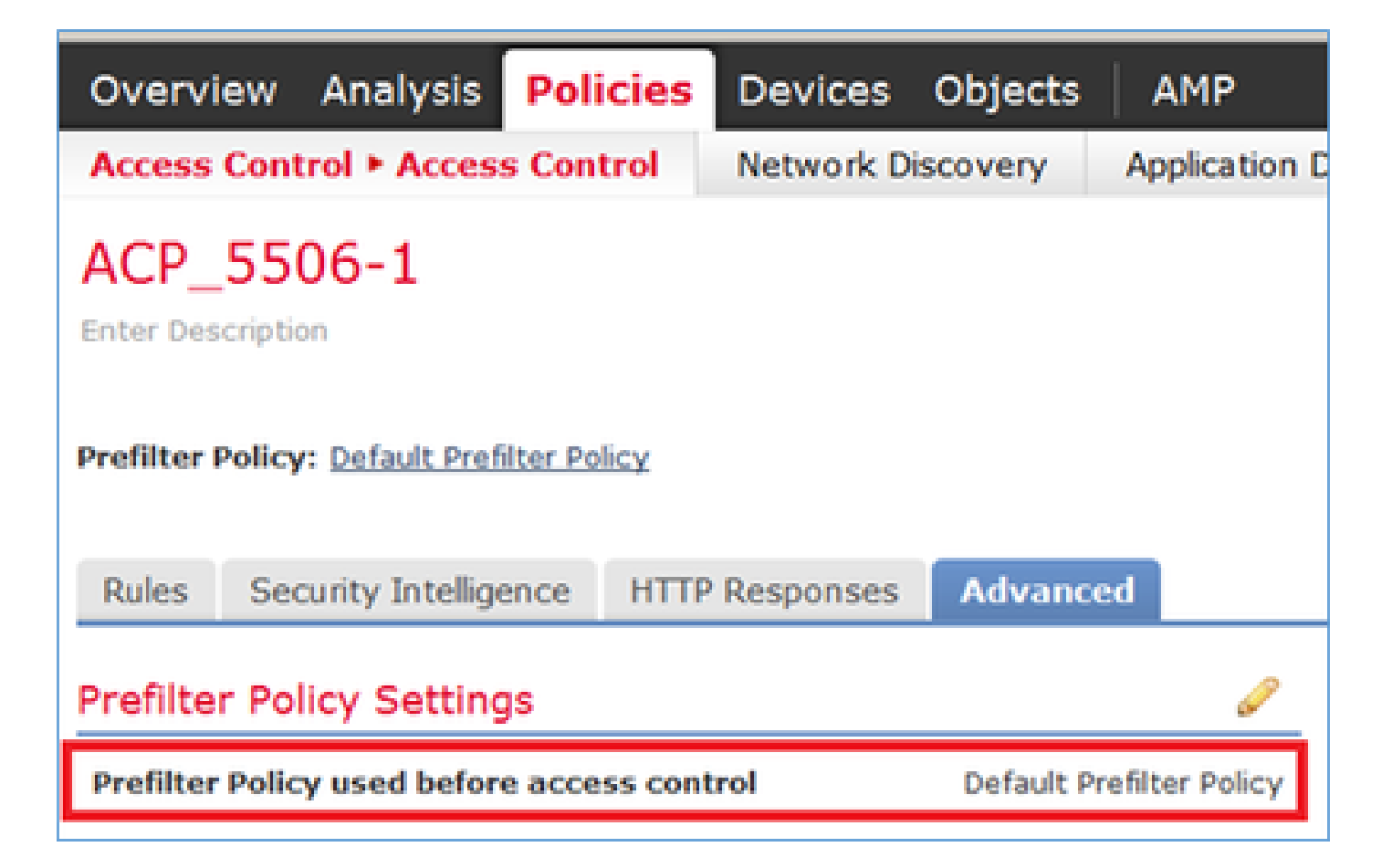

### (LINA (CLI نم ققحتلا

:(ACLs) لوصولاا يف مكحتلI مئاوق قوف قبسملI ةيفصتلI لماع دعاوق ةفاضإ متت

<#root>

firepower#

**show access-list**

access-list cached ACL log flows: total 0, denied 0 (deny-flow-max 4096) alert-interval 300 access-list CSM\_FW\_ACL\_; 5 elements; name hash: 0x4a69e3f3 access-list CSM\_FW\_ACL\_ line 1 remark rule-id 9998:

**PREFILTER POLICY:**

```
 Default Tunnel and Priority Policy
access-list CSM_FW_ACL_ line 2 remark rule-id 9998: RULE: DEFAULT TUNNEL ACTION RULE
access-list CSM_FW_ACL_ line 3 advanced permit ipinip any any rule-id 9998 (hitcnt=0) 0xf5b597d6
access-list CSM_FW_ACL_ line 4 advanced permit 41 any any rule-id 9998 (hitcnt=0) 0x06095aba
access-list CSM_FW_ACL_ line 5 advanced permit gre any any rule-id 9998 (hitcnt=5) 0x52c7a066
access-list CSM_FW_ACL_ line 6 advanced permit udp any any eq 3544 rule-id 9998 (hitcnt=0) 0xcf6309bc
```
ةمالءلا مادختساب يقفنلا رورملا ةكرح رظح .2 ةمەملا

:ةمهملا تابلطتم

.GRE قفن لخاد اهل تاونق ءاشنإ متي يتلا ICMP رورم ةكرح رظح

:لحلا

ةكرح ىرت نأ كنكميف ،هذه (ACP) لوصولI يف مكحتلI ةمئاق قيبطتب تمق اذإ .1 ةوطخلI رمت تناك اذإ امع رظنلا ضغب ،ةروظحم (ICMP (تنرتنإلا يف مكحتلا لئاسر لوكوتورب رورم .ةروصلا يف حضوم وه امك ،ال مأ GRE قفن ربع

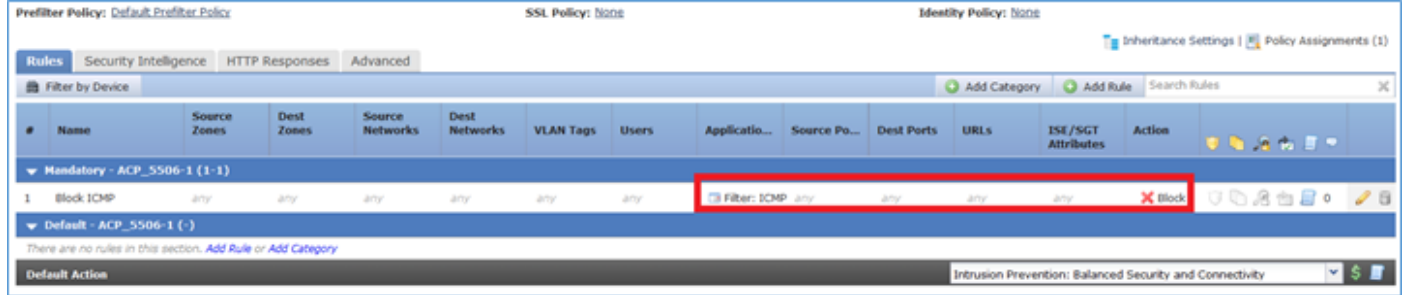

<#root>

R1#

**ping 192.168.76.39**

Type escape sequence to abort. Sending 5, 100-byte ICMP Echos to 192.168.76.39, timeout is 2 seconds:

**.....**

```
Success rate is 0 percent (0/5)
```
#### <#root>

R1#

**ping 10.0.0.2**

Type escape sequence to abort. Sending 5, 100-byte ICMP Echos to 10.0.0.2, timeout is 2 seconds: **.....**

```
Success rate is 0 percent (0/5)
```
وه انه قطنملاو .ةمهملا تابلطتمب ءافولل PreFilter جهن مادختسإ كنكمي ،ةلاحلا هذه يف :ىلاتالىك

- .GRE لخاد اهنيمضت متي يتلا مزحلا عيمج زييمتو 1.
- عنمتو ةزيءملاا مزحلا قباطت يتال لوصولا يف مكحتال ةسايس ءاشنإب موقت تنi .2 ICMP.

ةقبسملا ةيفصتلا دعاوق لباقم اهصحف متي مزحلا نإف ،ةيرامعملا ةسدنهلا رظن ةهجو نم موقي اريخأو ،ACP و ةقبسملI ةيفصتلI دعاوق بطش مث ،LINA (LINA) عم بسانتلاب LINA

.FTD زاهج لالخ نم ىلوألا ةمزحلا لصت .طاقسإلل LINA هيجوتب ريخشلا

.يقفنلا رورملا ةكرحل ةمالع ددح 1. ةوطخلا

.ةديدج Prefilter ةسايس ءاشنإب مقو PreFilter < لوصولا يف مكحتلا < تاسايسلا ىلإ لقتنا .ةروصلا يف حضوم وه امك يضارتفالا Prefilter جهن ريرحت نكمي ال هنأ ركذت

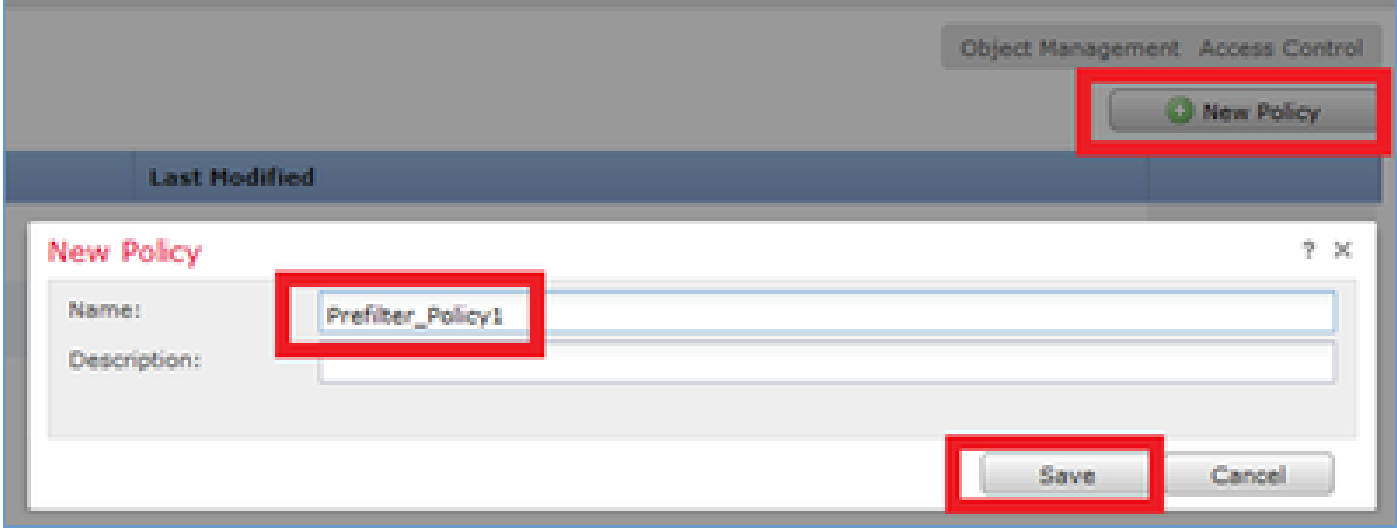

:دعاوقلا نم نيعون ديدحت كنكمي ،قبسملا ةيفصتلا لماع جهن يف

- قفنلا ةدعاق 1.
- قبسملا ةيفصتلا لماع ةدعاق 2.

يف اهنيوكت نكمي امامت ةفالتخم تازيمم امهنأ ىلع نيتمسلا نيذه يف ريكفتال كنكمي .PreFilter جهن

.ةروصلا يف حضوم وه امك قفن ةدعاق فيرعت يرورضلا نم ،ةمهملا هذهل

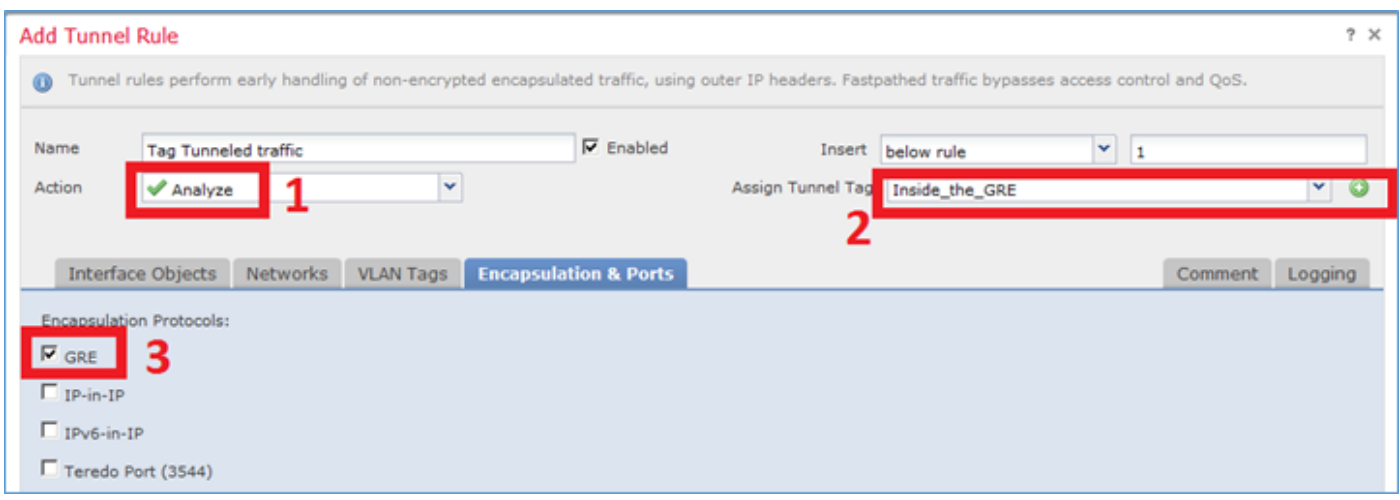

### :تاءارجإلاب قلعتي اميف

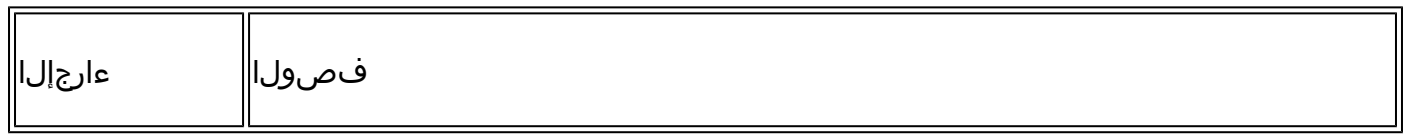

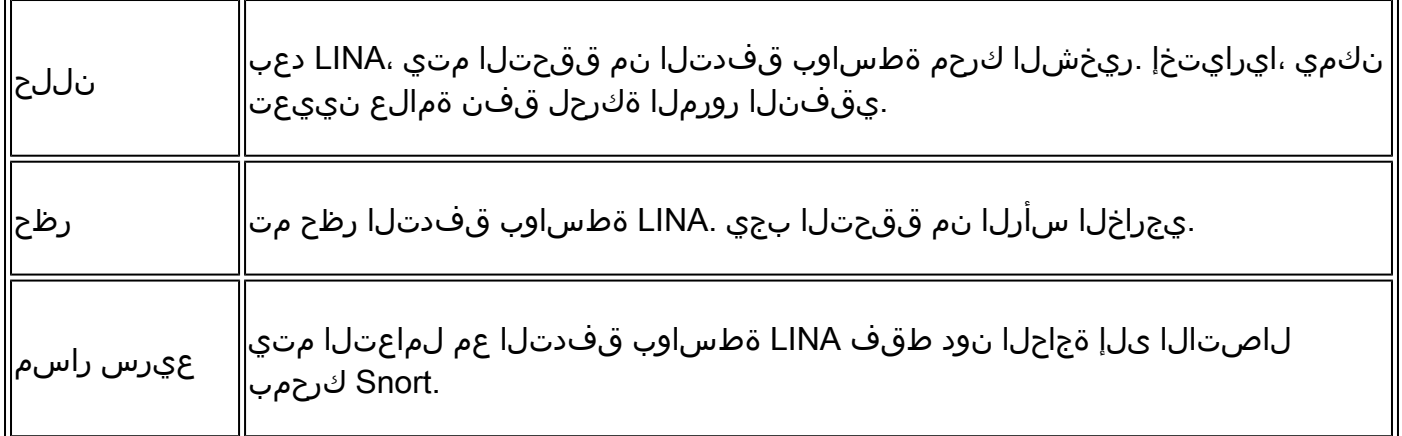

.تام|لعل| تاذ رورمل| ةكرحل لوصول| يف مكحتل| ةس|يس ددح .2 ةوطخل|

ةمالع مادختسإ نكمي هنأ الإ ،ةيادبلا يف ةياغلل ايهيدب نوكي نأ نكمي ال هنأ نم مغرل! ىلع < تاسايسل| ىل| لقتنا .ردصم ةقطنمك لوصول|ب مكحتل| ةسايس ةدعاق لبق نم قفنل| وه امك زييمتلا تامالع تاذ رورملا ةكرحل ICMP عنمت ةدعاق ئشنأو لوصولا يف مكحتلا .ةروصلا يف حضوم

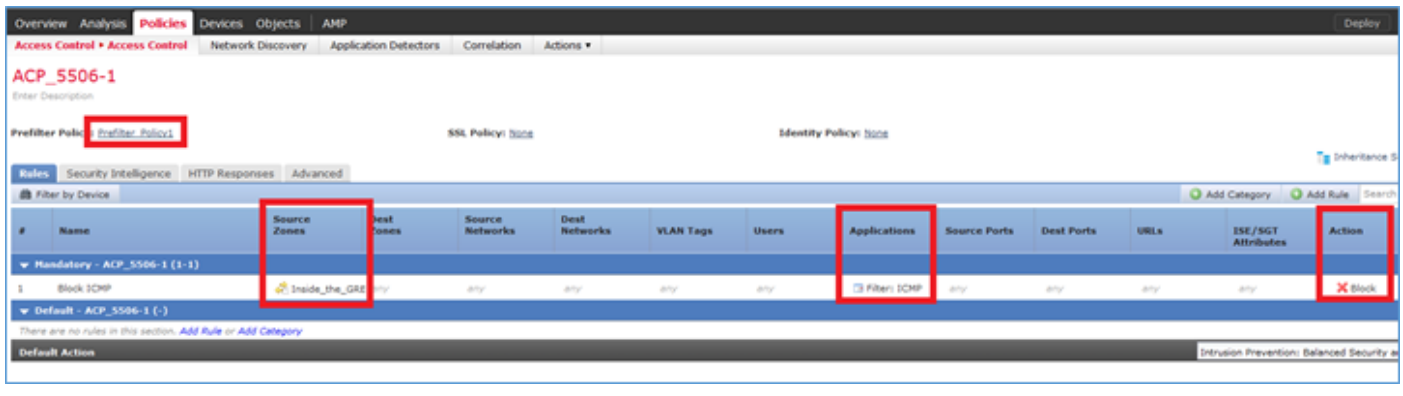

.لوصولا يف مكحتلا جهنب ديدجلا PreFilter جهن قافرإ متي :ةظحالم

:ققحتلا

:CLISH ىلءو LINA ىلء طاقتلالا نيكمت

<#root>

firepower#

**show capture**

capture CAPI type raw-data trace interface inside [Capturing - 152 bytes] capture CAPO type raw-data trace interface outside [Capturing - 152 bytes]

#### <#root>

>

**capture-traffic**

```
Please choose domain to capture traffic from:
  0 - br1 1 - Router
Selection?
1
Please specify tcpdump options desired.
(or enter '?' for a list of supported options)
Options:
```
**-n**

:لاصتالا رابتخإ لشف .ديعبلا GRE قفن ةياهن ةطقن لاصتا رابتخإ لواح 1،R نم

#### <#root>

R1#

**.....**

**ping 10.0.0.2**

Type escape sequence to abort. Sending 5, 100-byte ICMP Echos to 10.0.0.2, timeout is 2 seconds:

**Success rate is 0 percent (0/5)**

:هرظح مت درلا نأو FTD ربع رم echo بلط لوأ نأ CLISH طاقتلا رهظي

#### <#root>

```
Options: -n
18:21:07.759939 IP 192.168.75.39 > 192.168.76.39: GREv0, length 104: IP 10.0.0.1 > 10.0.0.2: ICMP echo
18:21:07.759939 IP 192.168.76.39 > 192.168.75.39: GREv0, length 104: IP 10.0.0.2 > 10.0.0.1: ICMP echo reply, id 65, seq 0, length 80
18:21:09.759939 IP 192.168.75.39 > 192.168.76.39: GREv0, length 104: IP 10.0.0.1 > 10.0.0.2: ICMP echo
18:21:11.759939 IP 192.168.75.39 > 192.168.76.39: GREv0, length 104: IP 10.0.0.1 > 10.0.0.2: ICMP echo
18:21:13.759939 IP 192.168.75.39 > 192.168.76.39: GREv0, length 104: IP 10.0.0.1 > 10.0.0.2: ICMP echo
18:21:15.759939 IP 192.168.75.39 > 192.168.76.39: GREv0, length 104: IP 10.0.0.1 > 10.0.0.2: ICMP echo
```

```
:كلذ LINA طاقتلا دكؤيو
```
<#root>

>

**show capture CAPI | include ip-proto-47**

 102: 18:21:07.767523 192.168.75.39 > 192.168.76.39: ip-proto-47, length 104 107: 18:21:09.763739 192.168.75.39 > 192.168.76.39: ip-proto-47, length 104

```
 111: 18:21:11.763769 192.168.75.39 > 192.168.76.39: ip-proto-47, length 104
 115: 18:21:13.763784 192.168.75.39 > 192.168.76.39: ip-proto-47, length 104
 120: 18:21:15.763830 192.168.75.39 > 192.168.76.39: ip-proto-47, length 104
>
>
show capture CAPO | include ip-proto-47
  93: 18:21:07.768133 192.168.75.39 > 192.168.76.39: ip-proto-47, length 104
  94: 18:21:07.768438 192.168.76.39 > 192.168.75.39: ip-proto-47, length 104
```
سفن ءارجإو ASP LINA ل طاقسإلا تادادع حسمو debug-engine-CLISH ةيامح رادج نيكمتب مق ةدعاق ةقباطمب تمق ،Echo-Request ىلإ ةبسنلاب منأ CLISH ءاطخأ حيحصت رهظي .رابتخالI :دادترالا ىلع درلاب ةصاخلا ACP ةدعاقلو قبسملا ةيفصتلا لماع

<#root>

10.0.0.1-8 > 10.0.0.2-0 1 AS 1 I 0

**New session**

10.0.0.1-8 > 10.0.0.2-0 1 AS 1 I 0

**uses prefilter rule 268434441 with tunnel zone 1**

10.0.0.1-8 > 10.0.0.2-0 1 AS 1 I 0 Starting with minimum 0, id 0 and SrcZone first with zones 1 -> -1,

**icmpType 8, icmpCode 0**

10.0.0.1-8 > 10.0.0.2-0 1 AS 1 I 0 pending rule order 3, 'Block ICMP', AppId

10.0.0.1-8 > 10.0.0.2-0 1 AS 1 I 0

**uses prefilter rule 268434441 with tunnel zone 1**

10.0.0.1-8 > 10.0.0.2-0 1 AS 1 I 0 Starting with minimum 0, id 0 and SrcZone first with zones 1 -> -1,

**icmpType 0, icmpCode 0**

10.0.0.1-8 > 10.0.0.2-0 1 AS 1 I 0

**match rule order 3, 'Block ICMP', action Block**

10.0.0.1-8 > 10.0.0.2-0 1 AS 1 I 0 deny action

:مزحلا طقسأ Snort نأ ASP طاقسإ حضوي

#### <#root>

>

**show asp drop**

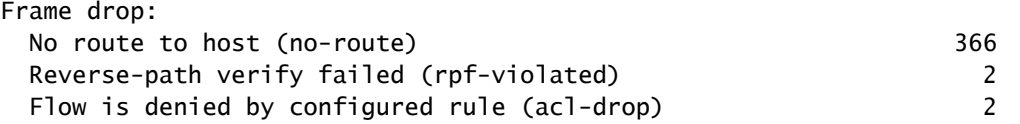

وه امك اهتقباطمب تمق يتلا "Prefilter سسأو جهن" ةدهاشم كنكمي ،"لاصتالا ثادحأ" يف .ةروصلا يف حضوم

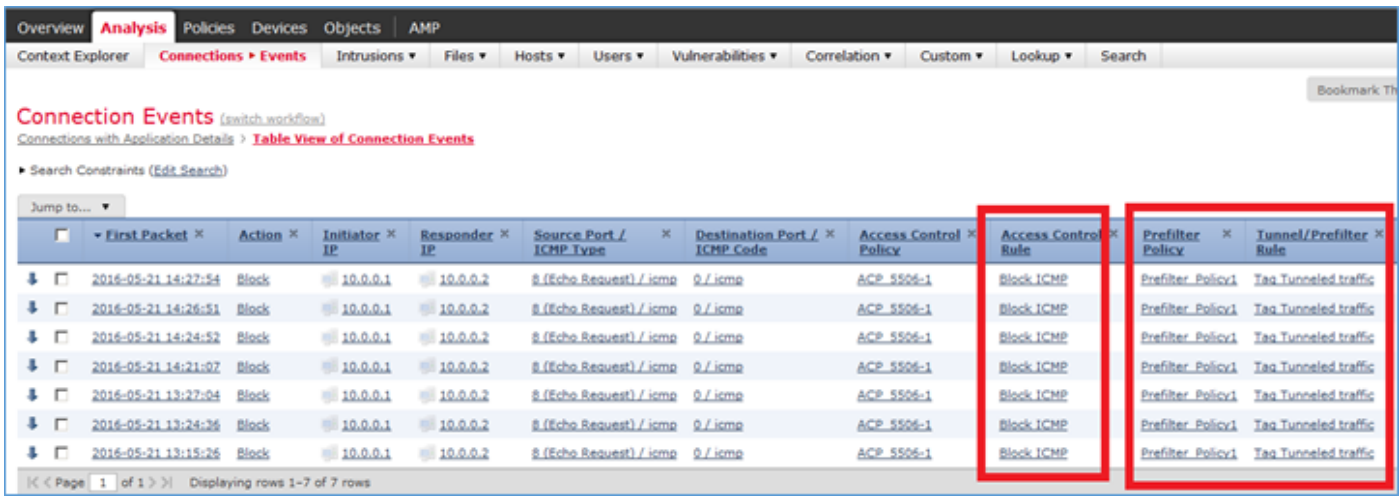

### Prefilter FastPath دعاوق مادختساب Engine Snort زواجت 3. ةمهملا

ةكبشلل يطيطختلا مسرلا

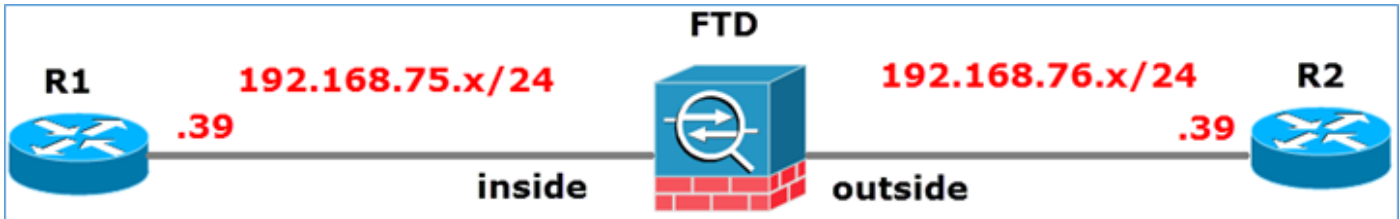

:ةمهملا تابلطتم

- "لوصول|ب مكحتل| جەن" ةدع|ق ةف|ض|و ةيل|حل| لوصول|ب مكحتل| جەن دع|وق ةل|زإب مق .1 .لماكلاب رورملا ةكرح عنمت يتلا
- يتJJ تانايبلا رورم ةكرحل Snort Engine زواجتت يتلا Prefilter جەن ةدعاق نيوكتب مق 192.168.75.0/24. ةكبش نم اهيلع لوصحلا متي

#### :ل<حل

وه امك لماكلااب تانايبلاا رورم ةكرح عنمي يذل الوصول ايف مكحتل جهن عضو متي .1 ةوطخل ا .ةروصلا يف حضوم

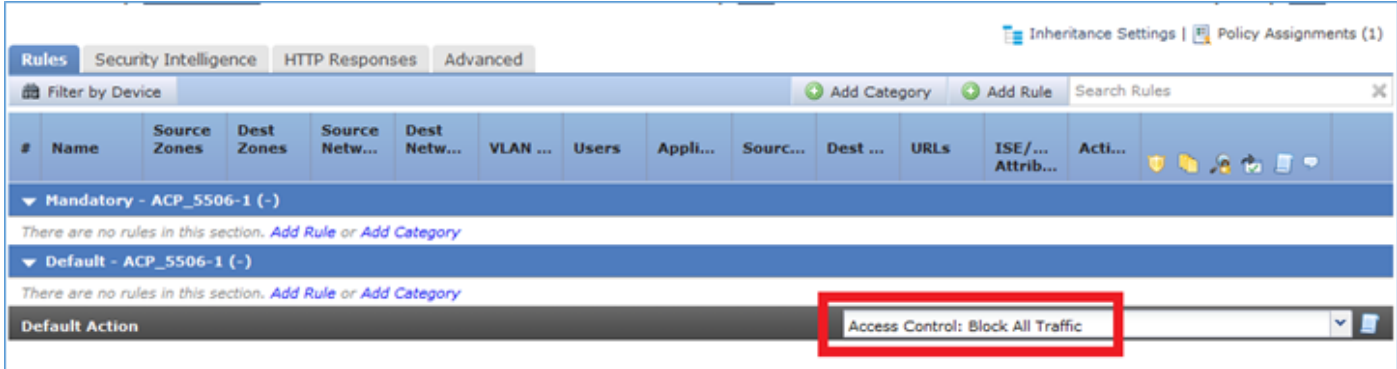

### امك 192.168.75.0/24 ردصملا ةكبشل ءارجإك FastPath عم Prefilter ةدعاق ةفاضإب مق 2. ةوطخلا .<br>ةروصلا يف حضوم وه

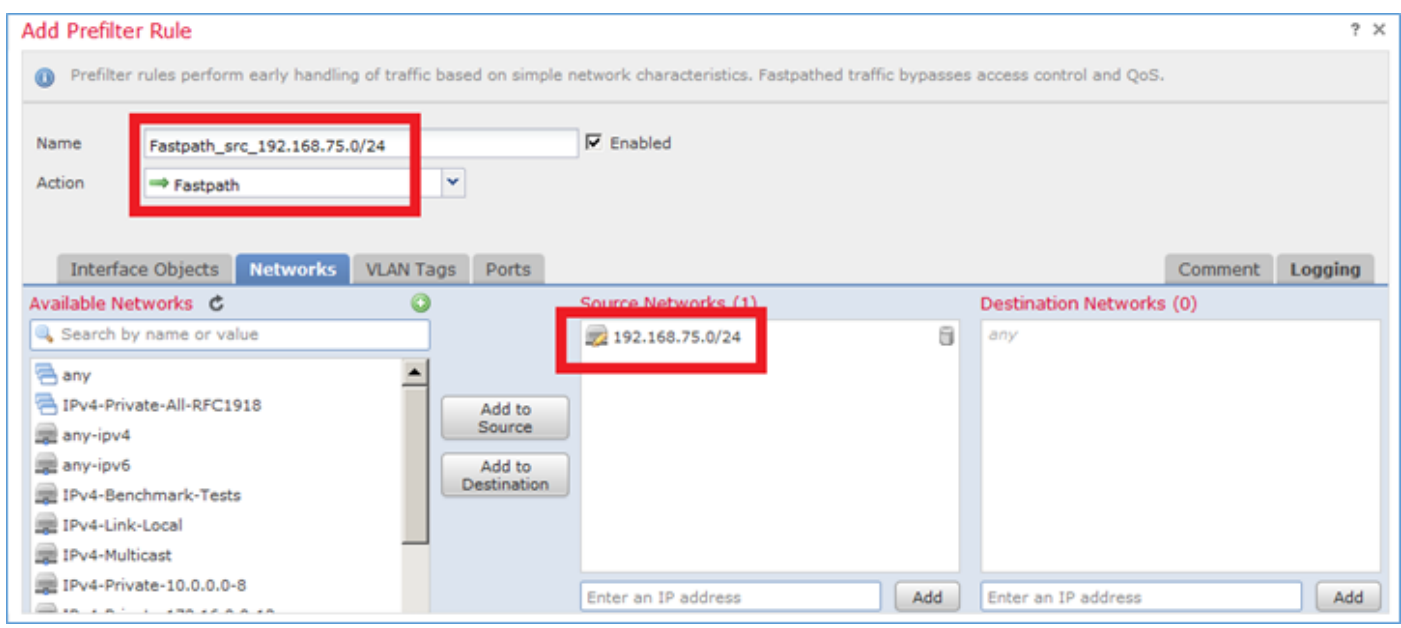

### .ةروصل| يف حضوم وه امك ةجيتن<mark>ال</mark> 3. اقوطخل

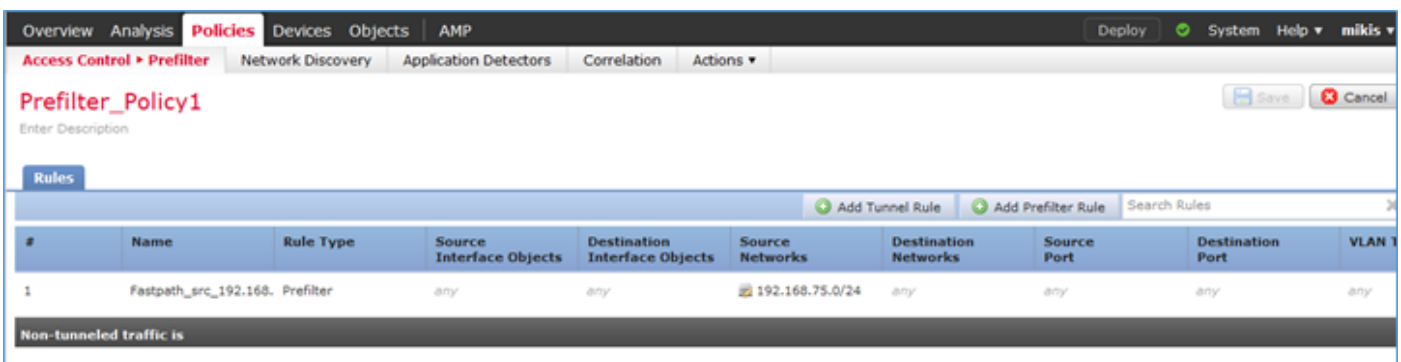

.رشنو ظفح 4. ةوطخلا

:FTD تاهجاو نم لك ىلع عبتت مادختساب طاقتلالا نيكمت

#### <#root>

firepower#

**capture CAPI int inside trace match icmp any any**

firepower#

**capture CAPO int outsid trace match icmp any any**

لشف .FTD لالخ نم (192.168.76.39) 2R ىلإ (192.168.75.39) 1R نم لاصتالا رابتخإ لواح :لاصتالا رابتخإ

<#root>

R1#

**ping 192.168.76.39**

Type escape sequence to abort. Sending 5, 100-byte ICMP Echos to 192.168.76.39, timeout is 2 seconds:

**..... Success rate is 0 percent (0/5)**

### :حضوي ةيلخادلا ةهجاولا ىلع طاقتلا

<#root>

firepower#

**show capture CAPI**

5 packets captured

 1: 23:35:07.281738 192.168.75.39 > 192.168.76.39: icmp: echo request 2: 23:35:09.278641 192.168.75.39 > 192.168.76.39: icmp: echo request 3: 23:35:11.279251 192.168.75.39 > 192.168.76.39: icmp: echo request 4: 23:35:13.278778 192.168.75.39 > 192.168.76.39: icmp: echo request 5: 23:35:15.279282 192.168.75.39 > 192.168.76.39: icmp: echo request 5 packets shown

:(ةزيمملا ةمەملا طاق $\cup$ ال ضورع (echo-request) قمزح لوأ عبتت

(ةءارقJا يJ زاربإ) <u>دسفم</u>

عبتت Firepower# show capture CAPI Packet-Number 1

ةطقتلم مزح 5

1: 23:35:07.281738 192.168.75.39 > 192.168.76.39: ICMP: بلط echo

1 :ةلحرملا

طاقتلالا :عونلا

:يعرفلا عونلا

حامسلا :ةجيتنلا

:نيوكتلا

:ةيفاضإ تامولعم

MAC ىلإ لوصولا ةمئاق

2 :ةلحرملا

لوصولا ةمئاق :عونلا

:يعرفلا عونلا

حامسلا :ةجيتنلا

:نيوكتلا

ةينمض ةدعاق

:ةيفاضإ تامولعم

MAC ىلإ لوصولا ةمئاق

3 :ةلحرملا

راسملا ثحب :عونلا

جورخلا ةهجاو لح :يعرفلا عونلا

حامسلا :ةجيتنلا

:نيوكتلا

:ةيفاضإ تامولعم

جراخ IFC جرخم مدختسي 192.168.76.39 ةيلاتلا ةوطخلا ىلع روثعلا مت

4 :ةلحرملا

لوصولا ةمئاق :عونلا

لجسلا :يعرفلا عونلا

حامسلا :ةجيتنلا

:نيوكتلا

access-group CSM\_FW\_ACL\_ global

access-list CSM\_FW\_ACL\_ Advanced Trust IP 192.168.75.0 255.255.255.0 يأ ةدعاق-id 26843448

الك ثادحألا لجس

access-list CSM\_FW\_ACL\_ ةظحالم rule-id 26843448: جهن ام لبق ةيفصتلا: prefilter\_policy1 access-list csm\_fw\_acl\_ ةظحالم rule-id 26843448: ةدعاقلا: FastPath\_src\_192.168.75.0/24 :ةيفاضإ تامولعم 5 :ةلحرملا عونلا: conn-settings :يعرفلا عونلا حامسلا :ةجيتنلا :نيوكتلا

ةئفل يضارتفالا ةطيرخ-ةئفلا

يأ ةقباطم

ةسايسلا\_ةماعلا ةماعلا ةسايسلا ةطيرخ

ةيضارتفالا ةئفلا

MAP\_TCP\_STATIC\_UM ةمدقتم تارايخ لاصتالا طبض

يمومع\_policy-service-policy

:ةيفاضإ تامولعم

6 :ةلحرملا

NAT :عونلا

ةسلج لكل :يعرفلا عونلا

حامسلا :ةجيتنلا

:نيوكتلا

:ةيفاضإ تامولعم

7 :ةلحرملا

IP تارايخ :عونلا

:يعرفلا عونلا

حامسلا :ةجيتنلا

:نيوكتلا

:ةيفاضإ تامولعم 8 :ةلحرملا شيتفتلا :عونلا inspection-np :يعرفلا عونلا حامسلا :ةجيتنلا :نيوكتلا class-map inspection\_default رورم ةكرح-يضارتفا صحف ةقباطم ةسايسلا\_ةماعلا ةماعلا ةسايسلا ةطيرخ class inspection\_default ICMP صحف يمومع\_policy-service-policy :ةيفاضإ تامولعم 9 :ةلحرملا شيتفتلI :عونلI inspection-np :يعرفلا عونلا حامسلا :ةجيتنلا :نيوكتلا :ةيفاضإ تامولعم 10 :ةلحرملا NAT :عونلا ةسلج لكل :يعرفلا عونلا حامسلا :ةجيتنلا :نيوكتلا :ةيفاضإ تامولعم 11 :ةلحرملا IP تارايخ :عونلا

:يعرفلا عونلا حامسلا :ةجيتنلا :نيوكتلا :ةيفاضإ تامولعم 12 :ةلحرملا قفدتلا ءاشنإ :عونلا :يعرفلا عونلا حامسلا :ةجيتنلا :نيوكتلا :ةيفاضإ تامولعم ةيلاتال اةيطمنلا ةدحول اىلإ ةمزحل لاسرا متي ،52 فرعمل مادختساب ديدج قفدت ءاشنإ مت 13 :ةلحرملا لوصولا ةمئاق :عونلا لجسلا :يعرفلا عونلا حامسلا :ةجيتنلا :نيوكتلا access-group CSM\_FW\_ACL\_ global access-list CSM\_FW\_ACL\_ Advanced Trust IP 192.168.75.0 255.255.255.0 يأ ةدعاق-id 26843448 الك ثادحألا لجس access-list CSM\_FW\_ACL\_ ةظحالم rule-id 26843448: جهن ام لبق ةيفصتلا: prefilter\_policy1 access-list csm\_fw\_acl\_ ةظحالم rule-id 26843448: ةدعاقلا: FastPath\_src\_192.168.75.0/24 :ةيفاضإ تامولعم 14 :ةلحرملا عونلا: conn-settings :يعرفلا عونلا حامسلا :ةجيتنلا

:نيوكتلا

ةئفل يضارتفالا ةطيرخ-ةئفلا

يأ ةقباطم

ةسايسلا\_ةماعلا ةماعلا ةسايسلا ةطيرخ

ةيضارتفالا ةئفلا

MAP\_TCP\_STATIC\_UM ةمدقتم تارايخ لاصتالا طبض

يمومع\_policy-service-policy

:ةيفاضإ تامولعم

15 :ةلحرملا

NAT :عونلا

ةسلج لكل :يعرفلا عونلا

حامسلا :ةجيتنلا

:نيوكتلا

:ةيفاضإ تامولعم

16 :ةلحرملا

IP تارايخ :عونلا

:يعرفلا عونلا

حامسلا :ةجيتنلا

:نيوكتلا

:ةيفاضإ تامولعم

17 :ةلحرملا

راسملا ثحب :عونلا

جورخلا ةهجاو لح :يعرفلا عونلا

حامسلا :ةجيتنلا

:نيوكتلا

:ةيفاضإ تامولعم

جراخ IFC جرخم مدختسي 192.168.76.39 ةيلاتلا ةوطخلا ىلع روثعلا مت

18 :ةلحرملا

ثحبلا-رواجتلا :عونلا رواجتلاو ةيلاتلا ةوطخلا :يعرفلا عونلا حامسلا :ةجيتنلا :نيوكتلا :ةيفاضإ تامولعم رواجتلا طاشن 140372416161507 برضي b.681deab004. ةيلاتلا ةوطخلل MAC ناونع 19 :ةلحرملا طاقتلالا :عونلا :يعرفلا عونلا حامسلا :ةجيتنلا :نيوكتلا :ةيفاضإ تامولعم MAC ىلإ لوصولا ةمئاق :ةجيتنلا جراخ :لاخدإلا ةهجاو ىلعأل :لاخدإلا ةلاح ىلعألل :لاخدإلا طخ ةلاح جراخ :جارخإلا ةهجاو ىلعأل :جارخإلا ةلاح ىلعأل :جارخإلا طخ ةلاح حامسلا :ءارجإلا ةدحاو ةمزح ضرع مت Firepower#

Firepower# show capture capi packet-number 1 trace 5 packet capture 1: 23:35:07.281738 192.168.75.39 > 192.168.76.39: icmp: echo request phase: 1 type: capture subtype: result: allow config: تامولعم ةيفاضإ: mac access list phase: 2type: access-list subtype: result: allow config: Implicit rule additional information: mac access phase: عونلا المعرف لا المعرفل العونلا المعرف له ا ةوطخلا مدختست :ةيفاضإ تامولعم :نيوكتلاب حامسلا :جورخلا ةهجاو ةجيتن لح :راسملا

:لوصول| ةمئاقل يءرفل| عونل| :4 عونلا| :ةلحرمل| جراخ agress ifc و 192.168.76.39 s ةجيتن لجسلا: حامسلا نيوكتلاب: access-group csm\_fw\_acl\_ global access-list csm\_fw\_acl\_advanced trust ip 192.168.75.255.255.55.5 0 يأ لجس ثادحأ فرعمل ةدعاقلا جهن 268434448: id-ةدعاق ةظحالم \_ACL\_FW\_CSM لوصولا ةمئاق نم الك 268434448 PREFILTER: PreFilter\_Policy1 access-list CSM\_FW\_ACL\_ ةظحالم ةدعاق-id 268434448: ةدعاقلا: FastPath\_src\_192.168.75.0/24 تامولعم ةيفاضإ: ةلحرملا 5: عونلا: CONN-Settings subtype: حامسلا عونلاب: config: class-map class-default ةقباطم يأ ةسايس-map global\_policy classdefault ةعومجم لاصتا مدقتم-options UM\_STATIC\_TCP\_MAP service-policy global\_policy :configتلاب حامسلا :ةجيتن ةسلج لك :subtype NAT :عون 6 :ةلحرملا :ةيفاضإ تامولعم ةلحرملا :نيوكتلاب حامسلا :ةجيتنلا :ip-options subtype :عونلا :7 ةلحرملا :ةيفاضإ تامولعم 8: صحف عونلا يعرفلا: np-inspection ةجيتن: حامسلا نيوكتلل: class-map\_inspection\_matchdefault-inspection-traffic-policy-class صحف تامولعم ةيفاضإ ةيمومع ICMP service-policy global\_policy: ةلحرملا: 9 عونلا: صحف عونلا يعرفلا: np-inspection result: Allow config: تامولعم :Allow config :ةجيتن ةسلج لك :nat يعرفل| عونل| 10: ةلحرمل| :ةيفاض| تامولعم :ةيفاض| تامولءم :Allow config :ةجيتنلل : IP-Options: يعرفلا ا 11: قلحرملا :ةيفاض| :ةيفاض| تامولعم :Allow config :ةجيتنلا :قفدتل| ءاشن|ل يعرفل| عونل| :عونلا 12 ةلحرمل| :عون 13 :ةلحرملا ةيلاتلا ةدحولا ىلإ تلسرأ ةمزح ،52 فرعم مادختساب ديدج قفدت ءاشنإ مت Access-list subtype: log result: allow config: access-group csm\_fw\_acl\_ global access-list csm\_fw\_acl\_ advanced trust ip 192.168.75.0 255.255.255.0 any rule-id 26843448 event-log الك access-list CSM\_FW\_ACL ةظحالم rule-id 268444448: جهن ام لبق ةيفصتلا: PreFilter\_Policy1 access-list CSM\_FW\_ACL\_ ةظحالم ةدعاق-id 26843448: ةدعاقلا: FastPath\_src\_192.168.75.0/24 :نيوكتلاب حامسلا :ةجيتنلا :subtype Settings-CONN :عونلا 14 :ةلحرملا :ةيفاضإ تامولعم class-map-default ةقباطم يأ جهن-map\_global\_policy class-default ةعومجم لاصتا مدقتمoptions UM\_STATIC\_TCP\_MAP service-policy\_global تامولعم ةيفاضإ: ةلحرملا 15: عون يعرف :subtype options-IP :عون 16 :ةلحرملا :ةيفاضإ تامولعم :config حمسي :لمع ةسلج لك :NAT ل لح :لوصولا ةطقن لح :يعرفلا عونلا 17: ةلحرملا :ةيفاضإ تامولعم :config حمسي :ةجيتنلا ةلحرملا ىلع روثعلا مت :ةيفاضإ تامولعم :نيوكتلاب حمسي :ةجيتن لوصولا ةطقن :يعرفلا ثحبلا-رواجتلا :عونلا 18 :ةلحرملا جراخ IFC جرخم مدختسي 192.168.76.39 ةيلاتلا نم MAC ناونع لوخد :ةيفاضإ تامولعم :نيوكتلاب حمسي :رواجتلا ةجيتنو ةيلاتلا ةوطخلا عونلا :140372416161507 14004.deab.681b: قلحرملI ىلإ رواجتلI يف ةطشنلI ةيلاتلI ةوطخلI ةجيتن :ةيفاضإ تامولعم :نيوكتلاب حامسلا :ةجيتنلا :CAPTURE ل يعرفلا عونلا 19: ةلاح :ىلعأل لاخدإلا طخ عضو :لاخدإلا طخ ةلاح :interface-لاخدإلا عضو :MAC ىلإ لوصولا ةمئاق #FirePower ضرع ةمزحب حامسلا :ءارجإلا :ىلعأ جارخإلا طخ ةلاح :جارخإلا

:حضوي ةيجراخلا ةهجاولا ىلع طاقتلا

#### <#root>

firepower#

**show capture CAPO**

10 packets captured

```
 1: 23:35:07.282044 192.168.75.39 > 192.168.76.39: icmp: echo request
 2: 23:35:07.282227 192.168.76.39 > 192.168.75.39: icmp: echo reply
 3: 23:35:09.278717 192.168.75.39 > 192.168.76.39: icmp: echo request
 4: 23:35:09.278962 192.168.76.39 > 192.168.75.39: icmp: echo reply
 5: 23:35:11.279343 192.168.75.39 > 192.168.76.39: icmp: echo request
 6: 23:35:11.279541 192.168.76.39 > 192.168.75.39: icmp: echo reply
```
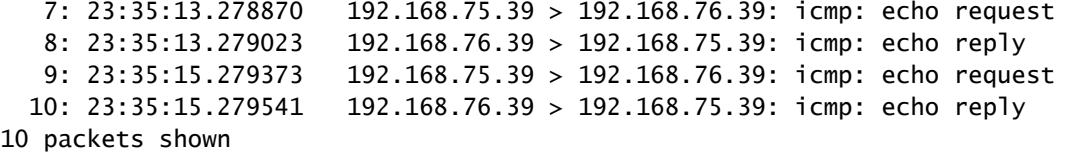

ةطساوب اهرظح مت نكلو ،(52) يل|حل| قفدتل| قب|طت اهنأ ةعجترمل| ةمزحل| عبتت رهظي :(ACL (لوصولا يف مكحتلا ةمئاق

#### <#root>

firepower#

**show capture CAPO packet-number 2 trace**

10 packets captured

**2: 23:35:07.282227 192.168.76.39 > 192.168.75.39: icmp: echo reply**

Phase: 1 Type: CAPTURE Subtype: Result: ALLOW Config: Additional Information: MAC Access list Phase: 2 Type: ACCESS-LIST Subtype: Result: ALLOW Config: Implicit Rule Additional Information: MAC Access list Phase: 3 Type: FLOW-LOOKUP Subtype: Result: ALLOW Config: Additional Information: **Found flow with id 52, uses current flow** Phase: 4 **Type: ACCESS-LIST** Subtype: log **Result: DROP** Config: access-group CSM\_FW\_ACL\_ global access-list CSM\_FW\_ACL\_ advanced deny ip any any rule-id 268434432 event-log flow-start access-list CSM\_FW\_ACL\_ remark rule-id 268434432: ACCESS POLICY: ACP\_5506-1 - Default/1 access-list CSM\_FW\_ACL\_ remark rule-id 268434432: L4 RULE: DEFAULT ACTION RULE Additional Information: Result: input-interface: outside input-status: up input-line-status: up Action: drop

**Drop-reason: (acl-drop) Flow is denied by configured rule**

### امك ةجيتننلا .ةدئاعلا رورملا ةكرحل ىرخأ قبسم ةيفصت لماع ةدعاق ةفاضإب مق .5 ةوطخلا .ةروصلا يف حضوم وه

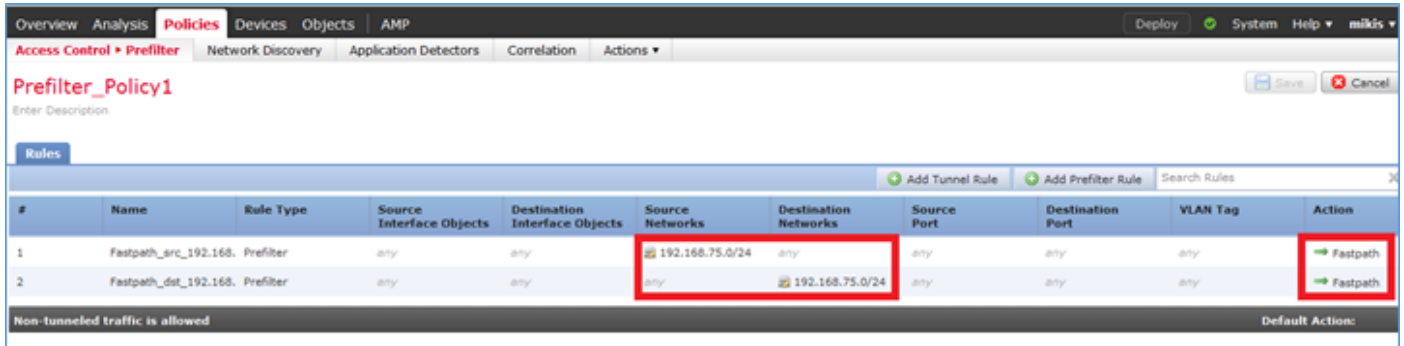

:(ةزربم ةمهملا طاقنلا) اهارت يتلا ةعجترملا ةمزحلا عبتت نآلا

### (ةءارقلI ىلإ زارب<u>ا) دسفم</u>

عبتت Firepower# show capture CAPO Packet-2

ةطقتلم مزح 10

2: 00:01:38.873123 192.168.76.39 > 192.168.75.39: ICMP: در echo

1 :ةلحرملا

طاقتلالا :عونلا

:يعرفلا عونلا

حامسلا :ةجيتنلا

:نيوكتلا

:ةيفاضإ تامولعم

MAC ىلإ لوصولا ةمئاق

2 :ةلحرملا

لوصولا ةمئاق :عونلا

:يعرفلا عونلا حامسلا :ةجيتنلا

:نيوكتلا

ةينمض ةدعاق

:ةيفاضإ تامولعم

MAC ىلإ لوصولا ةمئاق

3 :ةلحرملا

عونلا: Flow-lookup

:يعرفلا عونلا

حامسلا :ةجيتنلا

:نيوكتلا

:ةيفاضإ تامولعم

ي لاحلا قفدت لا مدختسي ،62 فرعملاب قفدت ىلع روثعلا مت

4 :ةلحرملا

لوصولا ةمئاق :عونلا

لجسلا :يعرفلا عونلا

حامسلا :ةجيتنلا

:نيوكتلا

access-group CSM\_FW\_ACL\_ global

access-list CSM\_FW\_ACL\_ Advanced Trust IP any 192.168.75.0 255.255.255.0 rule-id 26843450 event-log الك

access-list CSM\_FW\_ACL\_ ةظحالم rule-id 268434450: جهن ام لبق ةيفصتلا: prefilter\_policy1

access-list csm\_fw\_acl\_ ةظحالم rule-id 268434450: ةدعاقلا: FastPath\_dst\_192.168.75.0/24

:ةيفاضإ تامولعم

5 :ةلحرملا

عونلا: conn-settings

:يعرفلا عونلا

حامسلا :ةجيتنلا :نيوكتلا ةئفل يضارتفالا ةطيرخ-ةئفلا يأ ةقباطم ةسايسلا\_ةماعلا ةماعلا ةسايسلا ةطيرخ ةيضارتفالا ةئفلا MAP\_TCP\_STATIC\_UM ةمدقتم تارايخ لاصتالا طبض يمومع\_policy-service-policy :ةيفاضإ تامولعم 6 :ةلحرملا NAT :عونلا ةسلج لكل :يعرفلا عونلا حامسلا :ةجيتنلا :نيوكتلا :ةيفاضإ تامولعم 7 :ةلحرملا IP تارايخ :عونلا :يعرفلا عونلا حامسلا :ةجيتنلا :نيوكتلا :ةيفاضإ تامولعم 8 :ةلحرملا راسملا ثحب :عونلا جورخلا ةهجاو لح :يعرفلا عونلا حامسلا :ةجيتنلا :نيوكتلا :ةيفاضإ تامولعم

لخادلا نم IFC جرخم مدختست 192.168.75.39 ةيلاتلا ةوطخلا ىلع روثعلا مت

9 :ةلحرملا

ثحبلا-رواجتلا :عونلا

رواجتلاو ةيلاتلا ةوطخلا :يعرفلا عونلا

حامسلا :ةجيتنلا

:نيوكتلا

:ةيفاضإ تامولعم

رواجتلا طاشن

140376711128802 برضي .4981d.758c84c ةيلاتلا ةوطخلل MAC ناونع

10 :ةلحرملا

طاقتلالا :عونلا

:يعرفلا عونلا

حامسلا :ةجيتنلا

:نىوكتل|

:ةيفاضإ تامولعم

MAC ىلإ لوصولا ةمئاق

:ةجيتنلا

لخادلا نم :لاخدإلا ةهجاو

ىلءأل :ل|خدإل| ةل|ح

ىلعألل :لاخدإلا طخ ةلاح

لخادلا نم :جارخإلا ةهجاو

ىلعأل :جارخإلا ةلاح

ىلعأل :جارخإلا طخ ةلاح

حامسلا :ءارجإلا

Firepower# show capture capo packet-number 2 trace 10 packet capture 2: 00:01:38.873123 192.168.76.39 > 192.168.75.39: icmp: echo response phase: 1 type: capture subtype: result: allow config: تامولعم ةيفاضإ: mac access list phase: 2 type: access-list subtype: result: allow config: Implicit rule يفاضإ تامولعم: mac access list ةلحرملا: 3 عونلا: عونلا يعرفلا: Flow-Lookup: مدختسي ،62 فرعملا مادختساب اهيلع روثعلl مت :ةيفاضإ تامولعم :Allow config :هجيتنلI

ةلحرم قفدتلا ةيلاحلا: 4 عون: Access-LIST subtype: log result: allow config: access-group csm fw acl\_ global access-list csm\_fw\_acl\_ advanced trust ip any 192.168.75.0 255.255.255.0 rule-id 2684405 لجس ثادحألا الك نم access-list csm\_FW\_ACL\_ ةظحالم rule-id 268434450: PREfilter Policy: Prefilter\_Policy1 access-list CSM\_FW\_ACL\_ ةظحالم rule-id 268434450: ةدعاقلا: :CONN-SETTINGS :يعرفلا عونلا 5: اقترملا :ةيفاضإ تامولعم 192.168.75.0/24\_FastPath\_dst\_ ةجيتنلا: حامسلا للCONFIG: CLASS-MAP-DEFAULT ةقباطم يأ POLICY-MAP\_CLASS DEFAULT لاصتالا ADVANCED-OPTIONS UM\_STATIC\_TCP\_MAP service-policy global\_policy تامولعم :config حمسي :ةجيتن ةسلج لكل :NAT subtype :عون 6 :ةلحرملا :ةيفاضإ تامولعم تامولعم :configتلاب حامسلا :ةجيتنلا :OPTIONS-IP :يعرفلا عونلا 7: ةلحرملا :ةيفاضإ حامسلا :ةجيتن جورخلا ةهجاو ةلكشم لح :B: ROUTE-LOOKUP subtype عونلا :ةلحرملا :ةيفاضإ مدختسي 192.168.75.39 ةيلاتلا ةوطخلا يلع روثعل مت :ةيفاض| تامولعم :configتلاب ةجيتنو ةيلاتلا ةوطخلا :رواجتلا نع ثحبلل يعرفلا عونلا 9: عونلا :ةلحرملا لخاد EGRESS MAC ناونع ةيلاتلا ةوطخلا نم طشن رواجتلا :ةيفاضإ تامولعم :نيوكتلاب حامسلا :رواجتلا :ةجيتنلاا :يعرف عون طاقتلا :10 عونلا :ةلحرملا 14037671128802 برضي 284c.758d.4981 طخ ةلاح :لاخدإلا ةهجاو :ةجيتن MAC ىلإ لوصولا ةمئاق :ةيفاضإ تامولعم :نيوكتلاب حامسلا جارخإل| طخ عضو :جارخإل| طخ عضو :لخادل| يف جارخإل| ةل|ح :يدع|صتل| ل|خدإل| طخ عضو :ل|خدإل| حامسJل :ىلءأل ءارجإلI

# ةحصلا نم ققحتلا

.حيحص لكشب نيوكتلا لمع ديكأتل مسقلا اذه مدختسا

.ةلصلا تاذ ماهملا ماسقأ يف ققحتلا ةيلمع حرش مت دقو

# اهحالصإو ءاطخألا فاشكتسا

.ليكشت اذه ىرحتي نأ رفوتي ةددحم ةمولعم نم ام ايلاح كانه

# ةلص تاذ تامولعم

:انه Center Management Firepower Cisco نيوكت ليلد تارادصإ عيمج ىلع روثعلا نكمي •

[Cisco نم نمآلا ةيامحلا رادج ديدهت نع عافدلا قئاثو ربع لقنتلا](/content/en/us/td/docs/security/firepower/roadmap/firepower-roadmap.html#id_47280)

يئزملا ليالدلا اذهب ةدشب Cisco نم (TAC) يملاعلا ةينقتلا ةدعاسملا زكرم يصوي • ،Cisco Firepower نم يلاتال ليجلا نامأ تاينقت لوح ةقمعتملا ةيلمعلا ةفرعملل :ةلاقملا هذه يف ةروكذملا تاينقتلا نمضتت يتلاو

[Cisco نم \(FTD \(FirePOWER ديدهت دض عافدلا](https://www.ciscopress.com/store/cisco-firepower-threat-defense-ftd-configuration-and-9781587144806)

:اهحالصإو ةينقتلا تاظحالملا ءاطخأ فاشكتساو ةئيهتلا تايلمع عيمجل •

[Cisco نم نمآلا ةيامحلا رادج ةرادإ زكرم](https://www.cisco.com/c/ar_ae/support/security/defense-center/series.html)

[Systems Cisco - تادنتسملاو ينقتلا معدلا](https://www.cisco.com/c/ar_ae/support/index.html) •

ةمجرتلا هذه لوح

ةي الآلال تاين تان تان تان ان الماساب دنت الأمانية عام الثانية التالية تم ملابات أولان أعيمته من معت $\cup$  معدد عامل من من ميدة تاريما $\cup$ والم ميدين في عيمرية أن على مي امك ققيقا الأفال المعان المعالم في الأقال في الأفاق التي توكير المالم الما Cisco يلخت .فرتحم مجرتم اهمدقي يتلا ةيفارتحالا ةمجرتلا عم لاحلا وه ىل| اًمئاد عوجرلاب يصوُتو تامجرتلl مذه ققد نع امتيلوئسم Systems ارامستناه انالانهاني إنهاني للسابلة طربة متوقيا.